## **Fixing An Interrupted Database Upgrade**

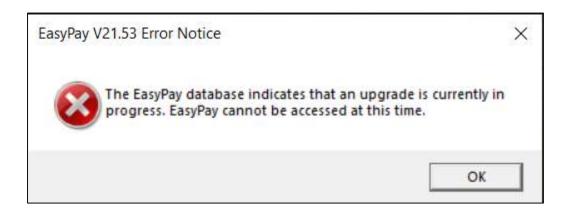

This error messages happens if the database upgrade process is interrupted. Interrupting the process corrupts the information stored in the EasyPay database.

EasyPay does however take a backup immediately before running a database upgrade. You just need to restore this backup.

## **Run a Command Prompt**

Press Windows & R keys at the same time

Type CMD then press Enter

Type into the Command Prompt

cd c:\program files (x86)\easypay then press Enter

Туре

EasyPay /BACKUP

then press Enter

Log in to EasyPay and select the most recent backup in the list. Click the button to restore it.